## UDK Μάθημα 3

## **Grid Size – Brush Order**

1. Αν θέλω να δώσω σε ένα σχήμα ένα ακριβές μέγεθος κάνω δκλικ στα Brushes πχ στο Cube και βάζω x,y,z.

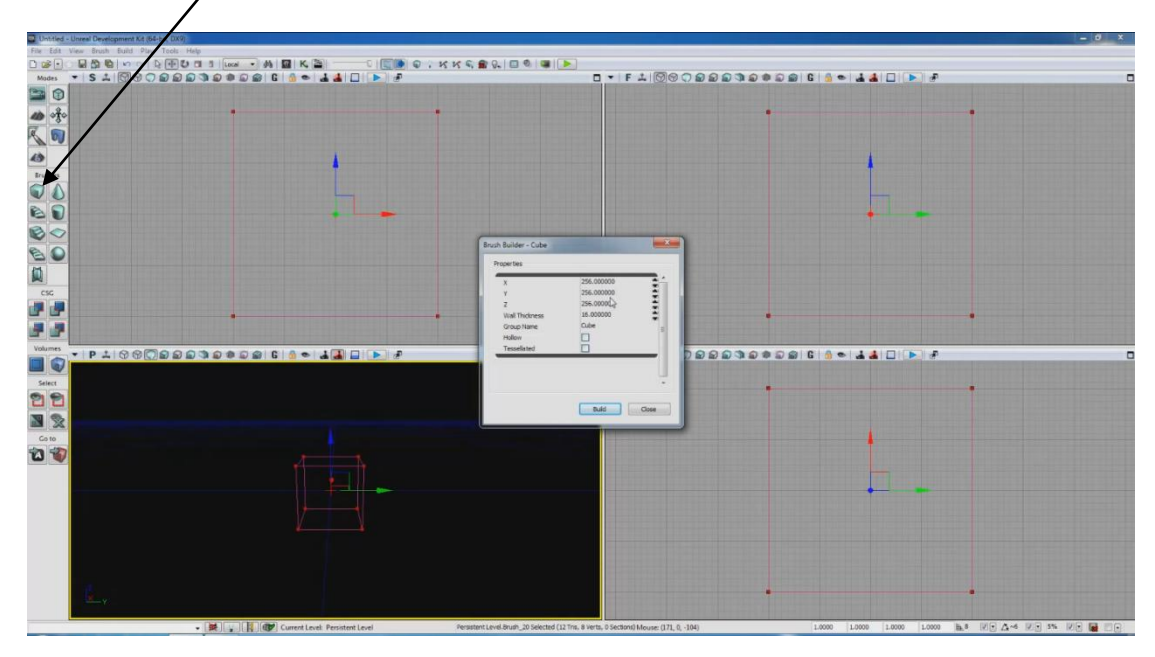

2. Αν θέλω μεγαλύτερη ή μικρότερη λεπτομέρεια στην κίνηση των αντικειμένων μπορώ να αλλάξω το πλέγμα από το Grid.

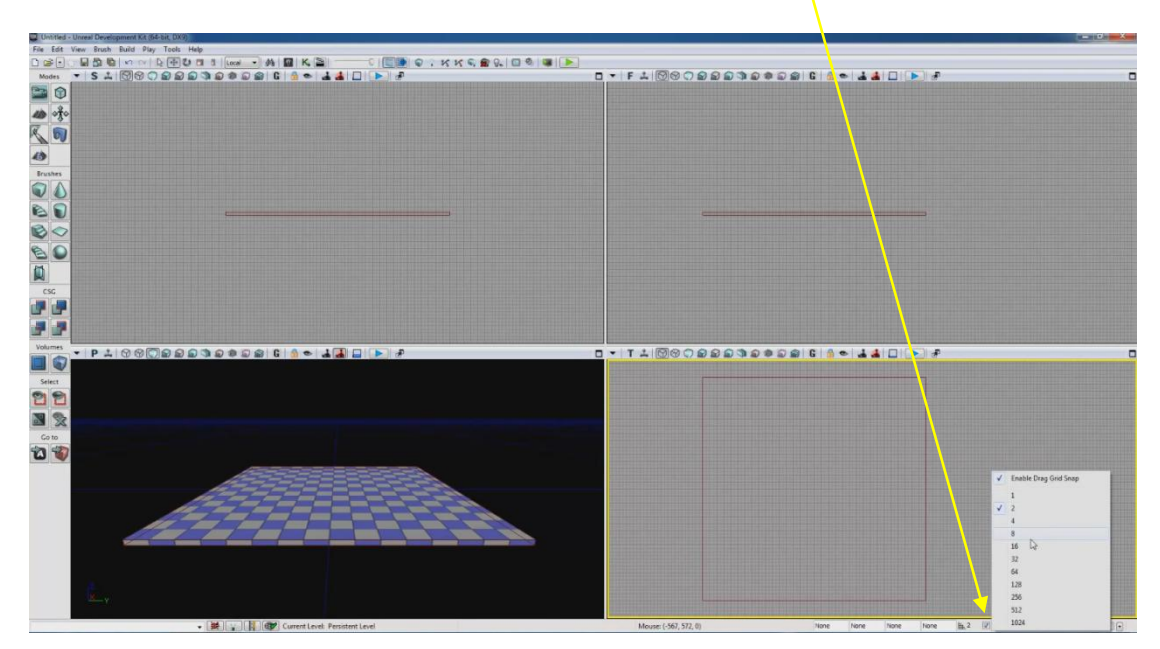

3. Στην αρχή ας φτιάξουμε ένα δάπεδο με x=y=1024 και z=16 και μετά ένα κύβο με 512,512,512 αντίστοιχα. Τοποθετώ τον κύβο πάνω στο δάπεδο όπως στην εικόνα. Χρησιμοποιώ όλα τα VPs για να τον κεντράρω σωστά.

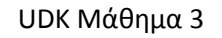

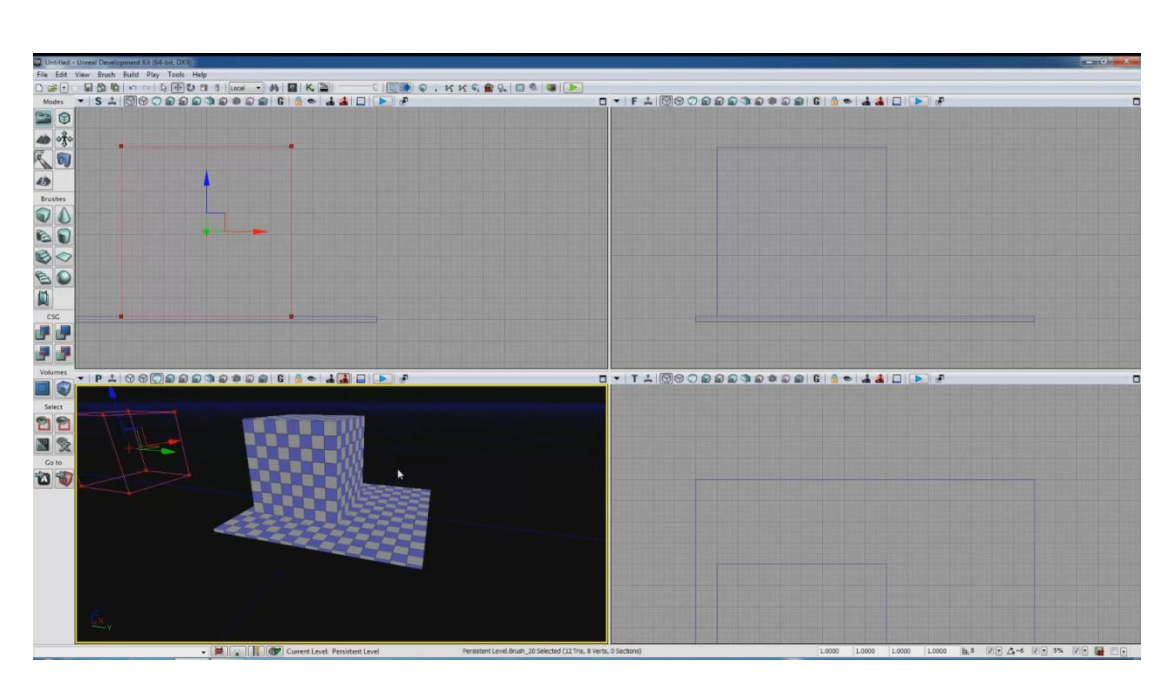

- 4. Πατάω Brush Wireframe στο VP P. Μετά πατάω ακριβώς δίπλα το Wireframe. Βλέπω ότι τα χωρίζει σε πολύγωνα και δεν μπορώ να τα μετακινήσω. Αυτό γίνεται γιατί ο HY, για να τα βλέπουμε εμείς σε 3D χρησιμοποιεί τα πολύγωνα άσχετα αν εμείς δεν το αντιλαμβανόμαστε.
- 5. Θα πρέπει να θυμόμαστε τα εξής. Ό,τι κάνουμε με τα Brushes πρέπει να γίνεται με μια συγκεκριμένη σειρά (Brush Order). Αν σε ένα Blank map πατήσουμε CSG Substract και μετακινήσουμε το κόκκινο wireframe θα δούμε να μένει το κίτρινο όπως ξέρουμε. Αν πατήσουμε CSG Add και γεμίσουμε τον κύβο και μετά τον μετακινήσουμε στο κίτρινο, πατώντας BGVL θα περιμέναμε να το κόψει, κάτι το οποίο δεν γίνεται. Υπάρχει λοιπόν Brush Order.

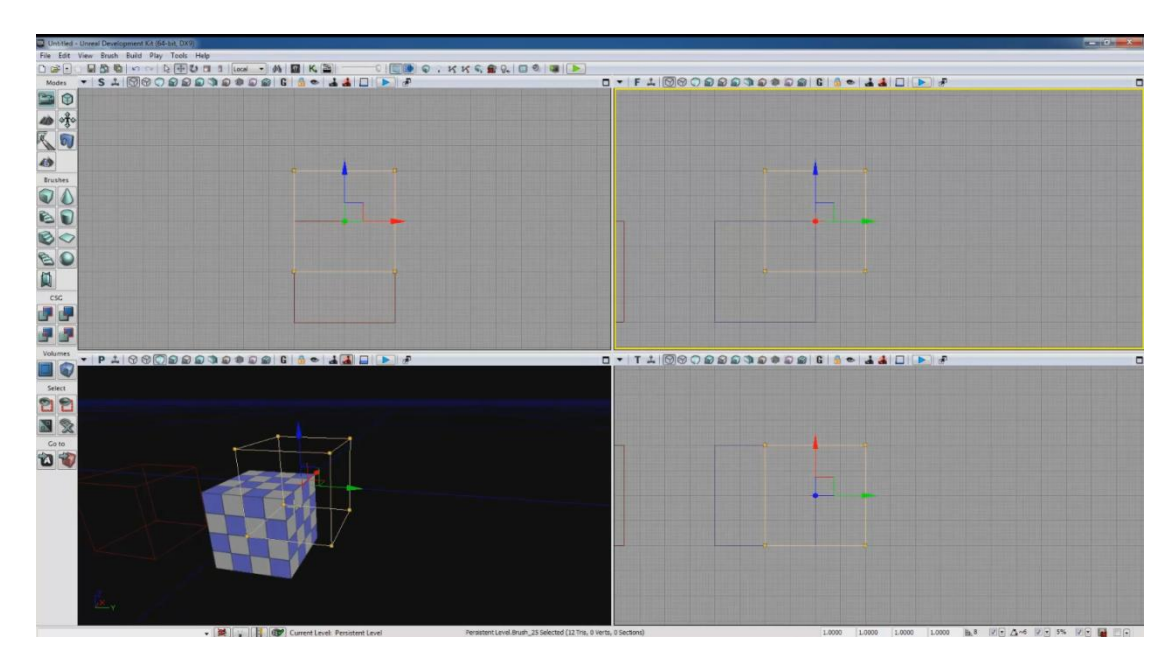